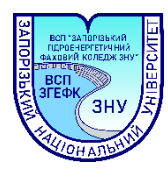

**Організація дистанційного навчання на платформі Google Workspace for Education у Відокремленому структурному підрозділі «Запорізький гідроенергетичний фаховий коледж Запорізького національного університету»**

**Google Workspace for Education** 

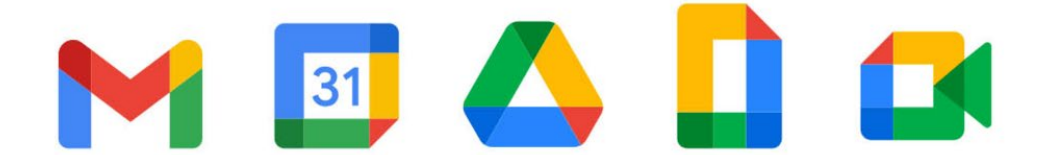

#### **Загальні положення**

Для забезпечення дистанційної форми навчання здобувачів освіти та створення єдиного інформаційного середовища коледжу, педагогічні працівники та адміністрація Відокремленого структурного підрозділу «Запорізький гідроенергетичний фаховий коледж Запорізького національного університету» (далі – ВСП ЗГЕФК ЗНУ) перейшли на використання пакета хмарних сервісів **Google Workspace for Education**.

Як і у всіх хмарних середовищах, збереження даних користувача відбувається в Інтернеті з можливістю одержувати доступ до них у будь-який час і з будь-якого пристрою, з подальшим збереженням на жорсткий диск або роботою з даними у «хмарі».

**Google Workspace for Education** – це набір додатків, які надаються компанією Google для освітніх установ у рамках обраного освітньою установою домену.

Освітній процес в коледжі відбувається лише з корпоративних акаунтів **Google Workspace for Education домену zgefc.znu.ukr.education**.

**Основні компоненти Google Workspace for Education у ВСП ЗГЕФК ЗНУ:**

- **Gmail:** Безпечна та надійна служба електронної пошти для спілкування викладачів, здобувачів освіти та адміністраторів.
- **Google Meet:** Відеоплатформа для проведення онлайн-занять, зустрічей та віртуальних консультацій.
- **Google Calendar:** Календар для планування занять, зустрічей, подій та дедлайнів.
- **Google Chat:** Інструмент для миттєвого спілкування та обміну повідомленнями між викладачами, здобувачами освіти та групами.
- **Google Docs, Sheets, Slides:** Набір інструментів для створення та спільного редагування документів, електронних таблиць та презентацій.
- **Google Sites:** Платформа для створення веб-сайтів та онлайн-портфоліо для викладачів та здобувачів освіти.
- **Google Classroom:** Віртуальна класна кімната для створення та розповсюдження завдань, надання зворотного зв'язку та відстеження успішності здобувачів освіти.
- **Google Forms:** Інструмент для створення опитувань, тестів та вікторин.
- **Google Drive:** Хмарне сховище для зберігання та спільного доступу до файлів.
- **Google Vault:** Інструмент для архівування та пошуку даних Google Workspace.

**Google Workspace for Education також пропонує ряд додаткових функцій, таких як:**

• **Засоби адміністрування:** Інструменти для керування користувачами, пристроями та налаштуваннями Google Workspace for Education.

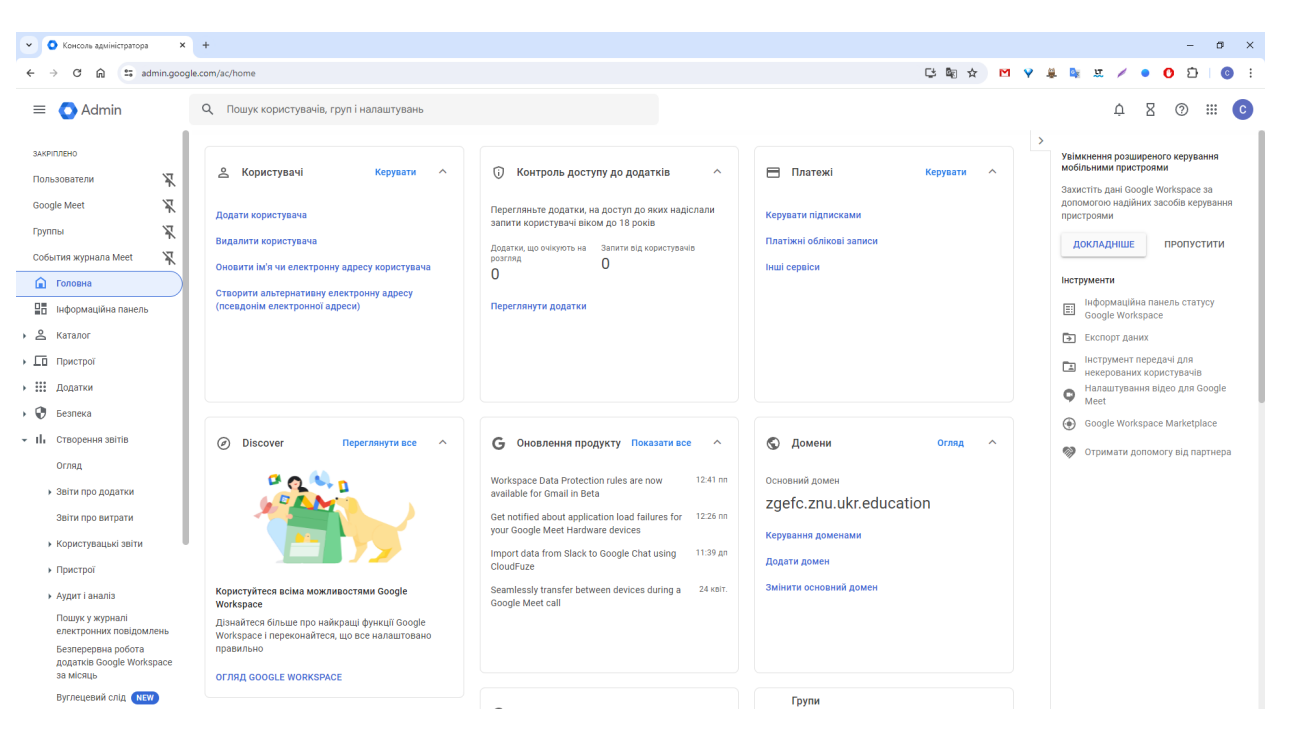

- **Засоби безпеки:** Заходи безпеки для захисту даних та доступу до них.
- **Інструменти для аналітики:** Інструменти для відстеження використання та отримання інформації про те, як викладачі та здобувачі освіти використовують Google Workspace for Education.

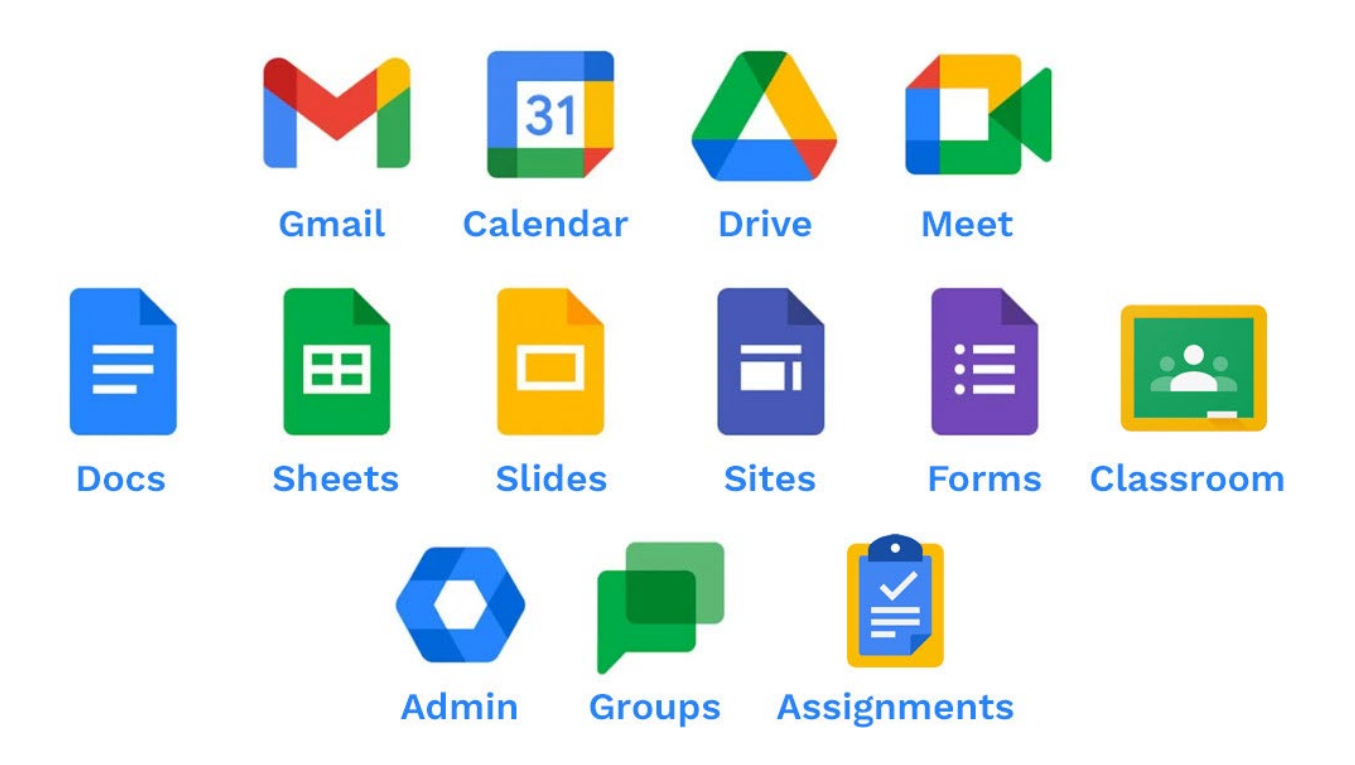

#### **Переваги Корпоративного акаунту**

# **Google Workspace for Education домену zgefc.znu.ukr.education**

Корпоративний акаунт Google Workspace for Education пропонує низку переваг порівняно з безкоштовною версією.

# **Ось деякі з ключових переваг Корпоративного акаунту:**

### **1. Збільшений обсяг сховища:**

- Корпоративний акаунт пропонує значно більший обсяг сховища для Gmail, Google Drive та інших служб Google Workspace for Education, що дозволяє викладачам та здобувачам освіти зберігати більше файлів, документів та електронних листів.
- Обсяг сховища ВСП ЗГЕФК ЗНУ становить 100 ТБ;
- Обсяг сховища викладачів становить 200 Гб;
- Обсяг сховища здобувачів освіти становить 40 Гб;

# **2. Розширені можливості безпеки:**

- Корпоративний акаунт Google Workspace for Education включає в себе ряд розширених функцій безпеки, які допомагають захистити дані та доступ до них.
- До таких функцій належать:
	- <sup>o</sup> **Шифрування даних на диску:** Дані шифруються як під час зберігання, так і під час передавання, що допомагає захистити їх від несанкціонованого доступу.
	- <sup>o</sup> **Контроль доступу на основі ролей:** Адміністратор може призначати різні рівні доступу до даних та служб Google Workspace for Education для різних груп користувачів.
	- <sup>o</sup> **Виявлення та запобігання втраті даних:** Google Workspace for Education допомагає виявляти та запобігати втраті даних, таких як випадкове видалення або витік інформації.

# **3. Додаткова підтримка:**

• Корпоративний акаунт Google Workspace for Education надає доступ до пріоритетної цілодобової підтримки від команди Google.

• Це означає, що ви можете отримати допомогу від фахівців Google, коли вона вам потрібна, без затримок.

### **4. Додаткові функції:**

- Корпоративний акаунт Google Workspace for Education також включає в себе ряд додаткових функцій, які не доступні в безкоштовній версії, таких як:
	- <sup>o</sup> **Google Meet:** Можливість проводити онлайн-зустрічі з до 250 учасниками.
	- <sup>o</sup> **Google Keep:** Додаток для створення нотаток, списків та нагадувань.
	- <sup>o</sup> **Jamboard:** Цифрова дошка для спільного редагування, яка дозволяє викладачам та здобувачам освіти працювати над проектами разом у режимі реального часу.

# **Інструкція з створення курсу в Google Classroom Для викладачів:**

1. **Перейдіть до Google Classroom:** Відкрийте веб-переглядач і перейдіть на сторінку [https://classroom.google.com/u/0/.](https://classroom.google.com/u/0/) Увійдіть за допомогою облікового запису Google, який ви використовуєте в коледжі.

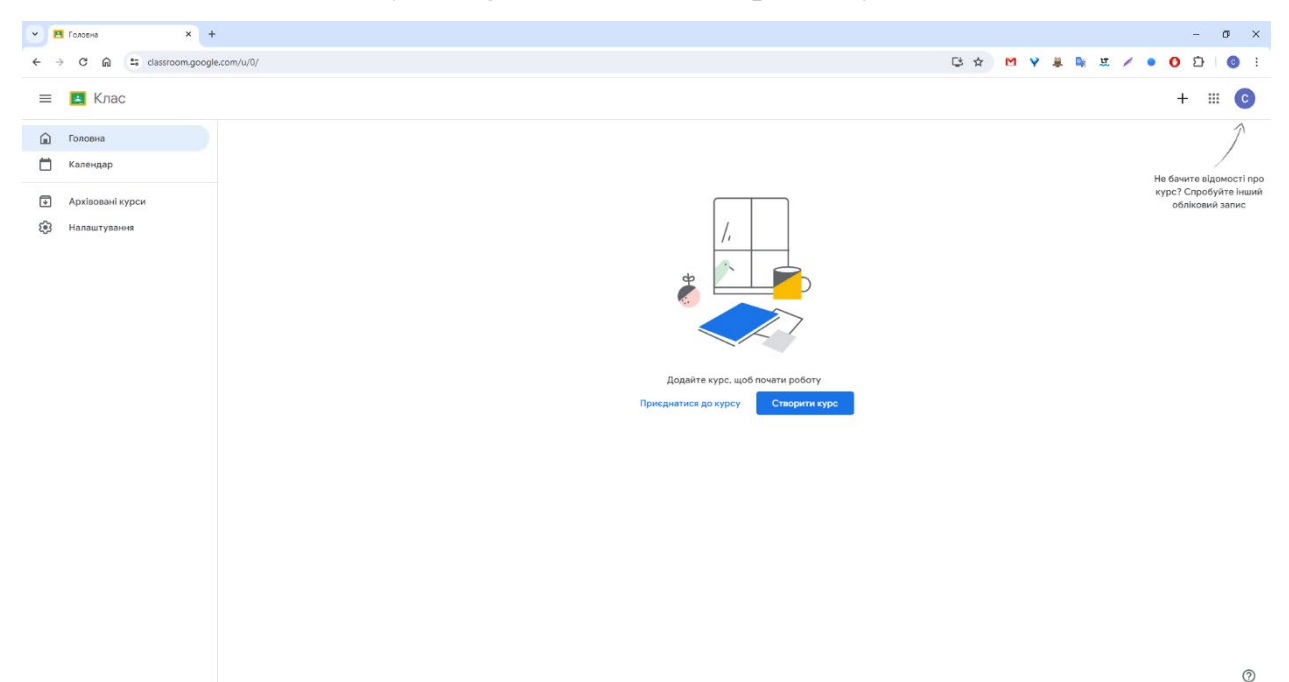

2. **Натисніть кнопку "+"**: У правому верхньому куті головної сторінки Google Classroom натисніть кнопку "+" і виберіть "Створити курс".

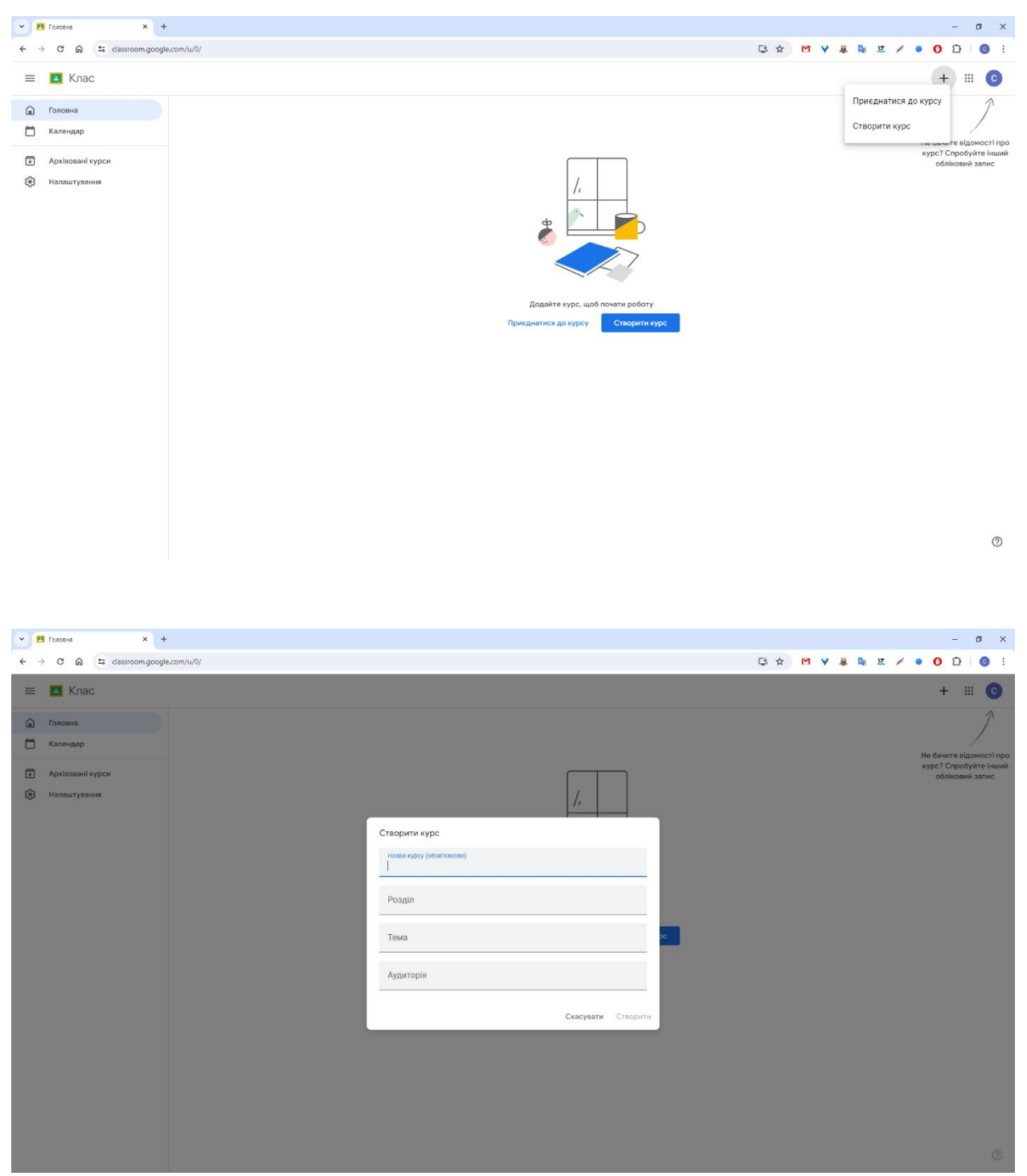

3. **Введіть назву курсу**: У полі "Назва курсу" введіть назву вашого курсу. Назва має бути чіткою та описовою, щоб здобувачі освіти могли легко її знайти.

- 4. **Додайте опис**: У полі "Опис" ви можете додати короткий опис курсу. Це може включати інформацію про те, що ви будете вивчати, ваші очікування від здобувачів освіти та будь-які інші важливі деталі.
- 5. **Виберіть розділ**: Ви можете вибрати розділ для свого курсу. Це допоможе організувати ваші курси за предметами.
- 6. **Виберіть предмет**: Ви можете вибрати предмет для свого курсу. Це допоможе здобувачам освіти знайти ваші курси, коли вони шукають курси за предметом.
- 7. **Додайте зображення курсу**: Ви можете додати зображення, щоб зробити свій курс більш візуально привабливим. Зображення має бути відповідним для аудиторії та не порушувати жодних авторських прав.

#### Створити курс

Назва курсу (обов'язково) Математика

Розділ Для студентів групи 1 ГЕ/ГМ/ПМ-23

Тема Математика

Аудиторія Студенти навчальної групи 1 ГЕ/ГМ/ПМ-23

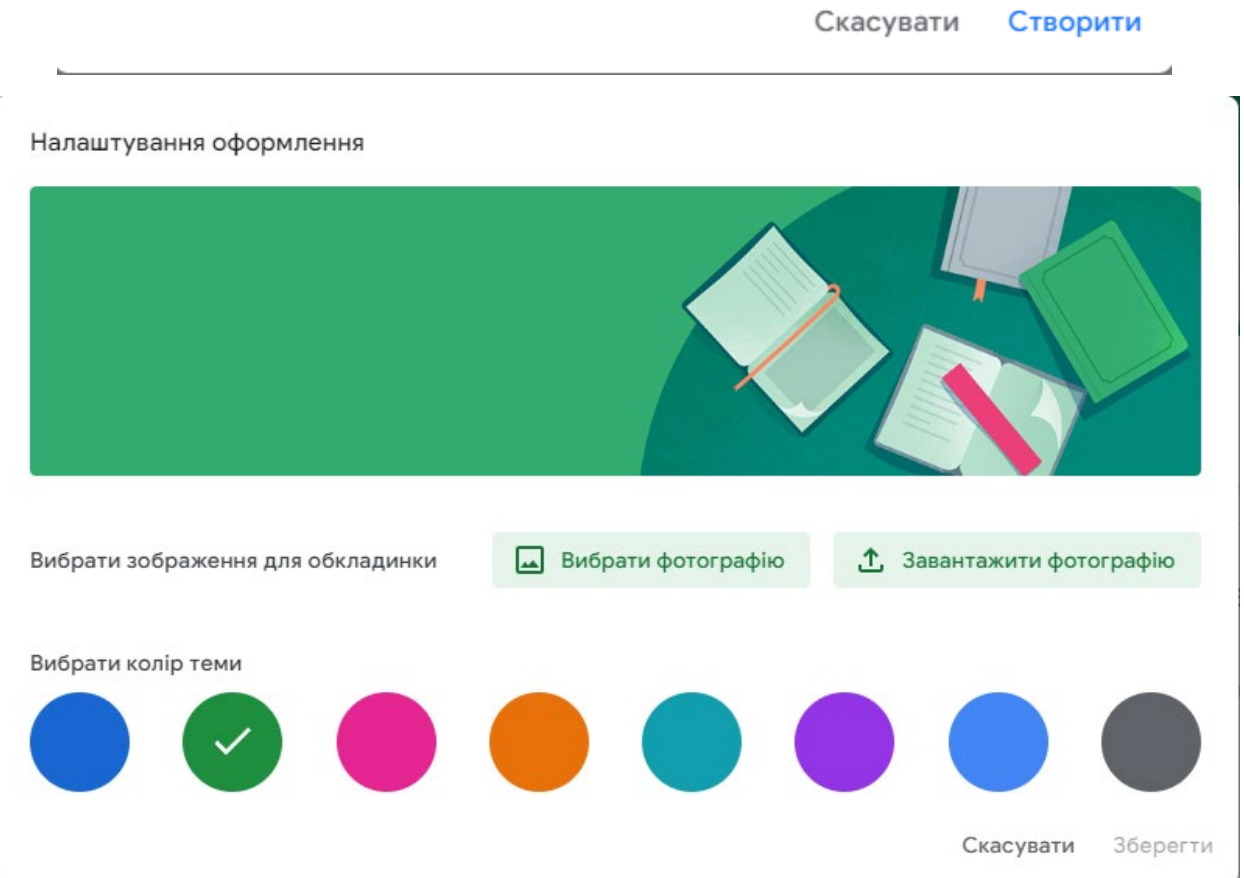

8. **Налаштуйте налаштування конфіденційності**: Виберіть, хто може бачити ваш курс: "Всі в цій організації" або "За посиланням".

# Загальні

# Коди запрошень

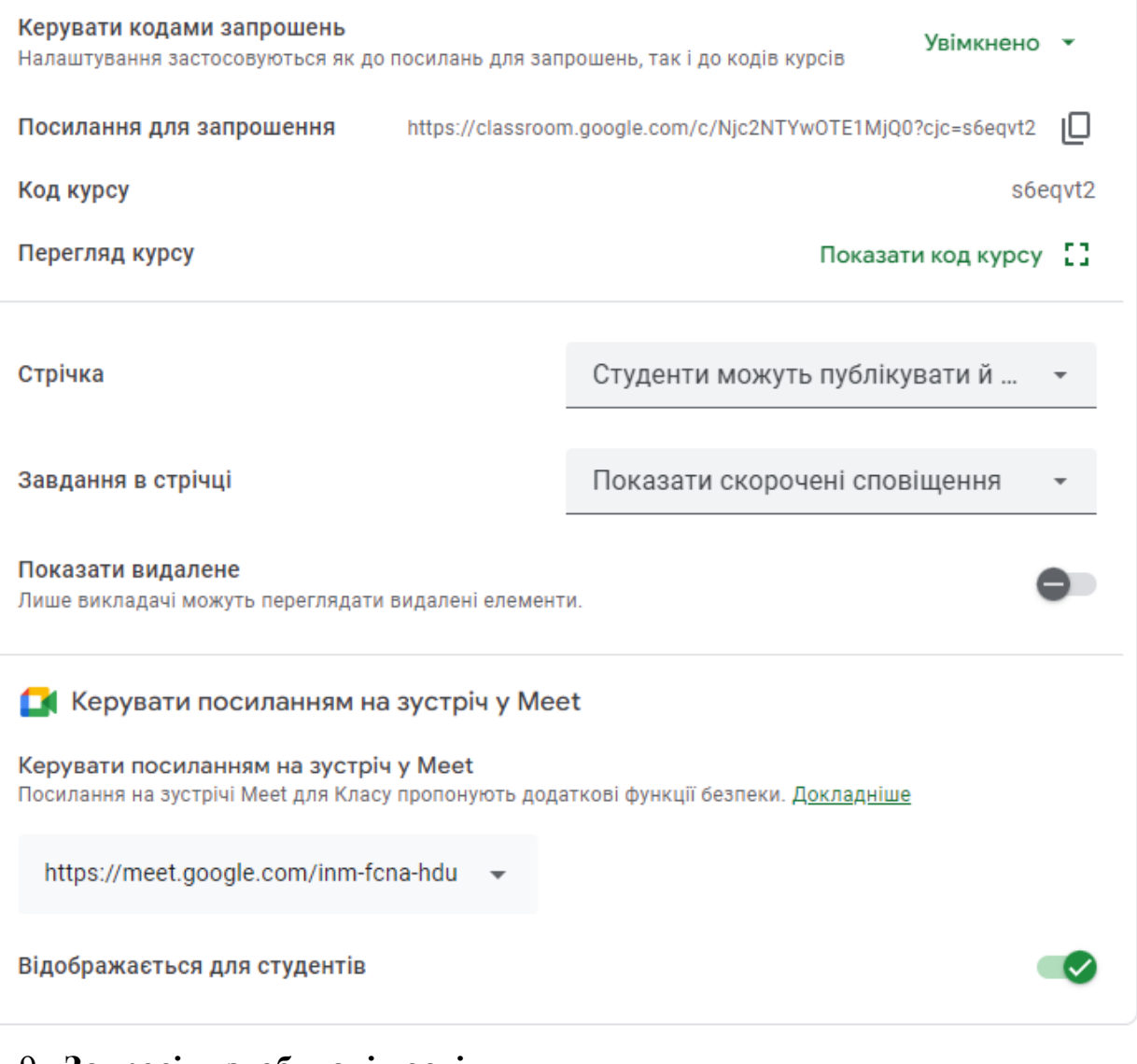

#### 9. **Запросіть здобувачів освіти**:

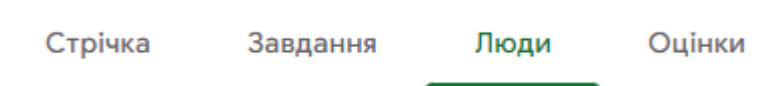

<sup>o</sup> **За електронною поштою**: Введіть адреси електронної пошти здобувачів освіти, яких ви хочете запросити, розділяючи їх комами.

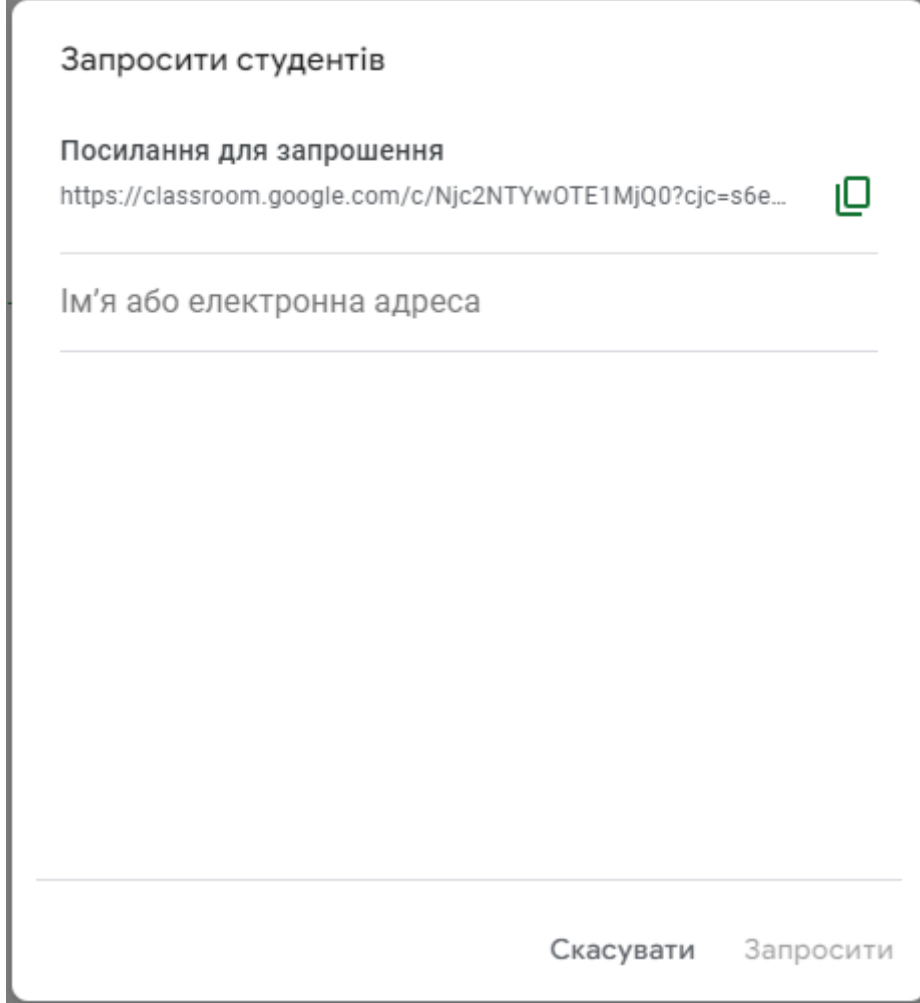

<sup>o</sup> **За кодом класу**: Надайте здобувачам освіти код класу, і вони зможуть приєднатися до курсу за допомогою цього коду.

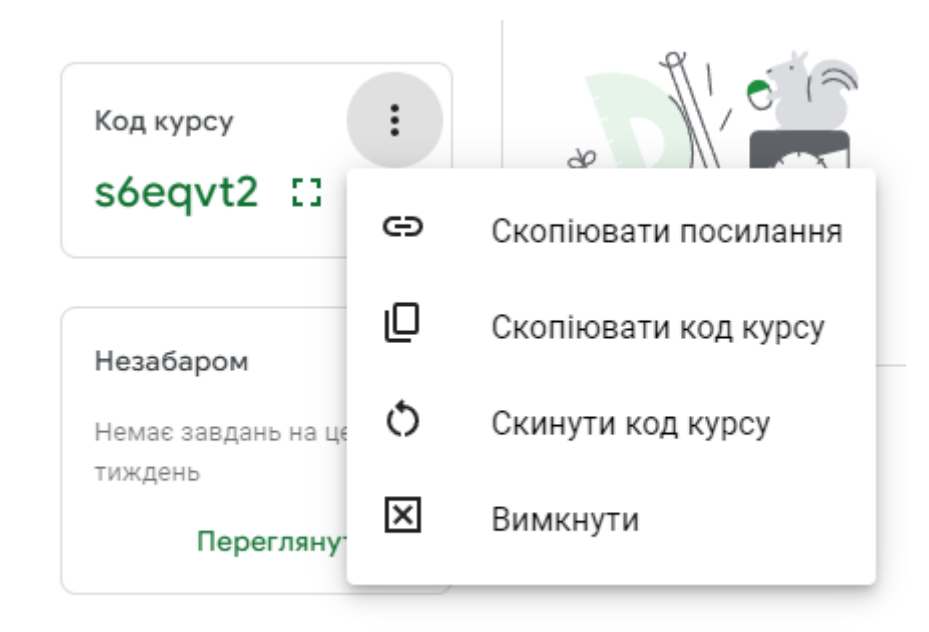

10.**Натисніть "Створити"**: Коли ви закінчите з налаштуваннями, натисніть кнопку "Створити", щоб створити свій курс.

#### **Після створення курсу ви можете:**

- Додавати завдання, оголошення та інші матеріали курсу.
- Спілкуватися зі здобувачами освіти за допомогою оголошень, дискусій та приватних повідомлень.
- Оцінювати завдання та надавати здобувачам освіти відгуки.
- Відстежувати прогрес здобувачів освіти.

# **Інструкція з додавання завдань у Google Classroom Для викладачів:**

- 1. **Перейдіть до курсу**: Відкрийте Google Classroom і перейдіть до курсу, де ви хочете додати завдання.
- 2. **Натисніть "Створити завдання"**: Натисніть кнопку "Створити завдання" у правому верхньому кутку сторінки курсу.

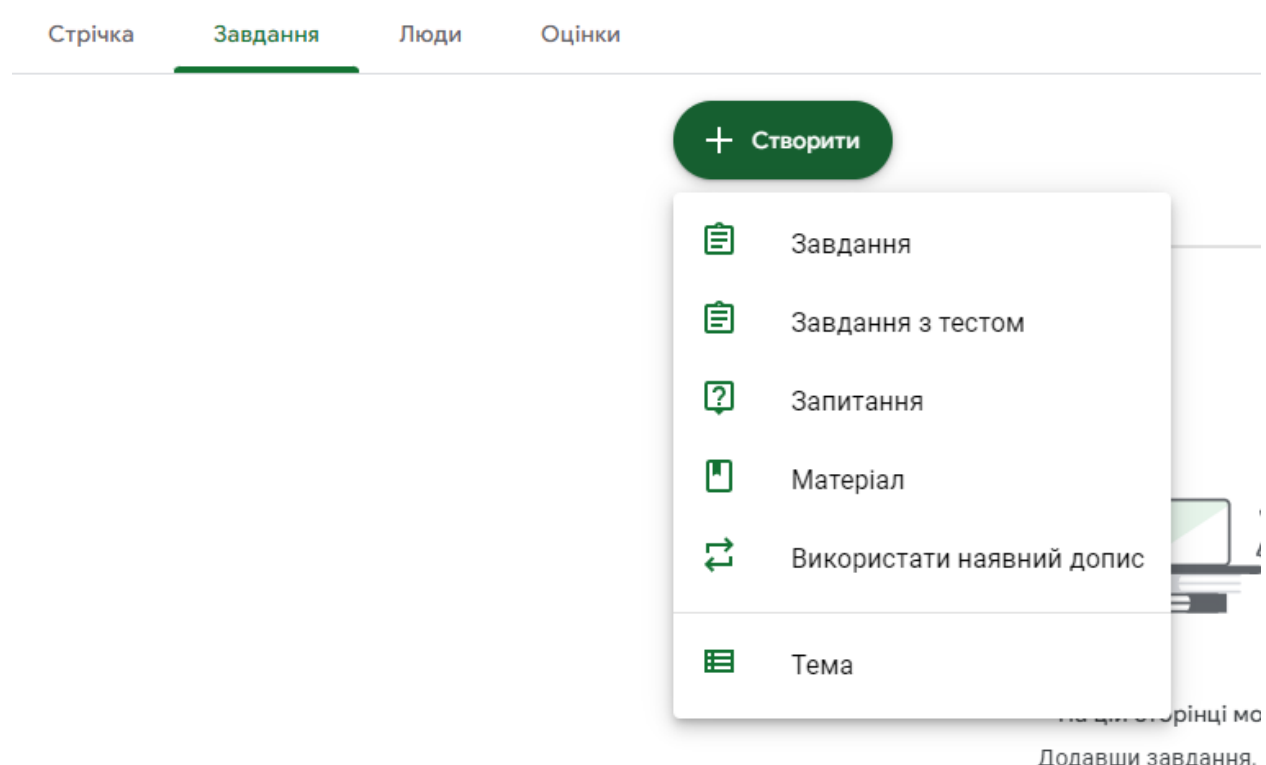

- 3. **Введіть назву завдання**: У полі "Назва завдання" введіть чітку та описову назву завдання.
- 4. **Додайте опис**: У полі "Опис" ви можете додати більш детальні інструкції до завдання, включаючи те, що потрібно зробити здобувачам освіти, які ресурси їм потрібні та коли воно має бути виконано.
- 5. **Вкажіть термін виконання**: Натисніть на календар, щоб вибрати дату та час, коли завдання має бути виконано. Ви також можете встановити час закінчення, щоб здобувачі освіти не могли надсилати роботи після закінчення терміну.

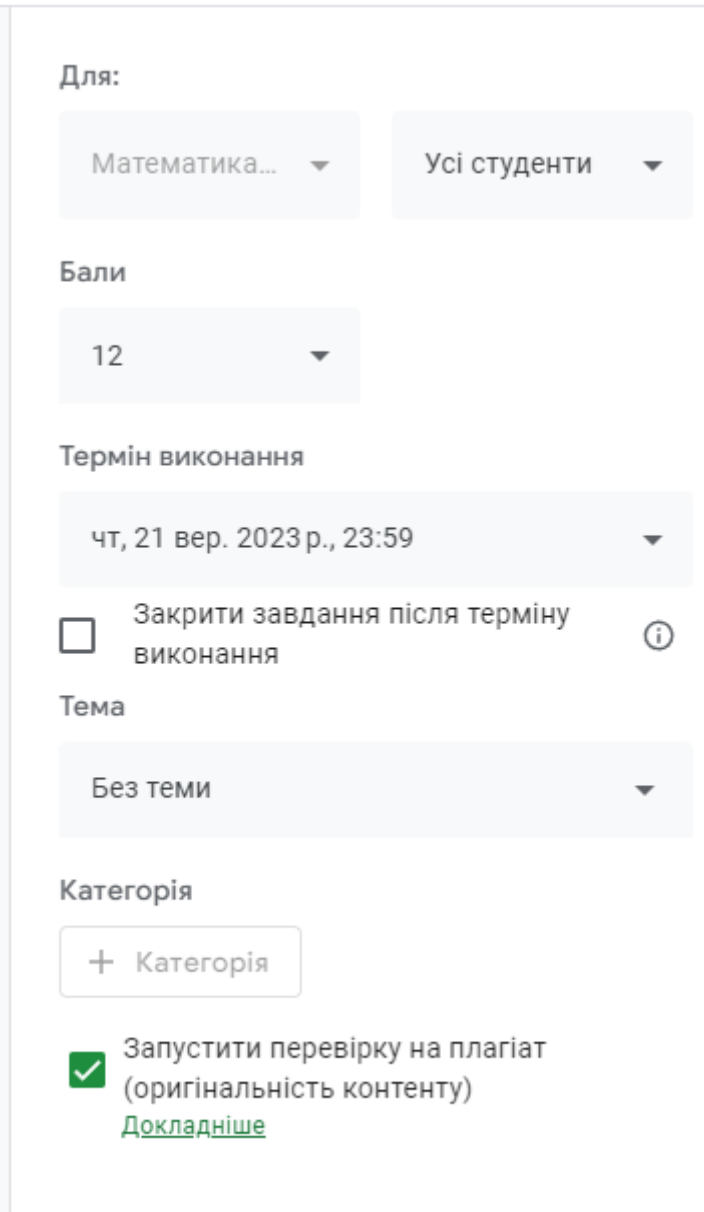

6. **Додайте матеріали**: Ви можете додати до завдання файли, відео, посилання та інші матеріали, які допоможуть здобувачам освіти виконати завдання.

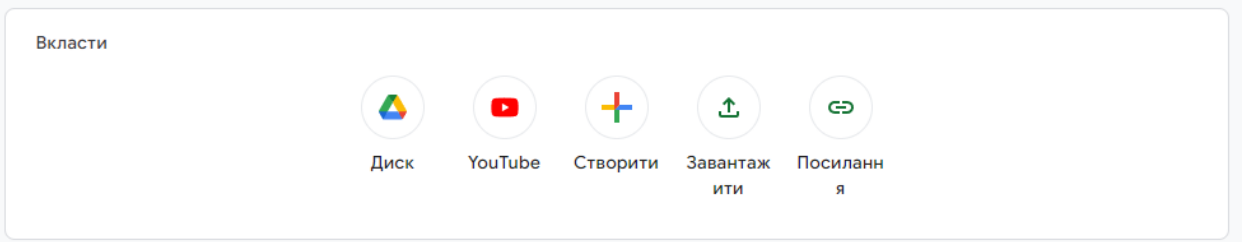

7. **Створіть завдання**: Натисніть кнопку "Створити завдання", щоб додати завдання до курсу.

#### **Після створення завдання ви можете:**

- **Редагувати завдання**: Ви можете змінити назву, опис, термін виконання та інші деталі завдання.
- **Додати або видалити матеріали**: Ви можете додавати або видаляти файли, відео, посилання та інші матеріали з завдання.
- **Спілкуватися зі здобувачами освіти**: Ви можете коментувати завдання та відповідати на запитання здобувачів освіти.
- **Оцінювати завдання**: Ви можете оцінювати роботи здобувачів освіти та надавати їм відгуки.
- **Повернути завдання**: Ви можете повернути завдання здобувачам освіти, щоб вони могли внести зміни.

# **Інструкція з оцінювання завдань у Google Classroom Для викладачів:**

- 1. **Перейдіть до розділу "Завдання"**: Відкрийте Google Classroom і перейдіть до курсу, де ви хочете оцінити завдання. Натисніть на вкладку "Завдання", щоб переглянути всі завдання для цього курсу.
- 2. **Знайдіть завдання, яке потрібно оцінити**: Знайдіть завдання, яке ви хочете оцінити, у списку завдань. Ви можете використовувати поле для пошуку, щоб знайти завдання за назвою, описом або ключовим словом.
- 3. **Перегляньте роботу здобувача освіти**: Натисніть на ім'я здобувача освіти, щоб переглянути його роботу. Ви побачите роботу здобувача освіти, а також будь-які матеріали, які він надав.
- 4. **Залиште коментар**: Ви можете залишити коментарі до роботи здобувача освіти, щоб надати йому відгуки. Коментарі можуть бути загальними або стосуватися конкретних аспектів роботи.
- 5. **Виставте бали**: Натисніть на поле балів і введіть бали для здобувача освіти. Ви можете ввести числове значення.
- 6. **Надіслати оцінку**: Коли ви закінчите оцінювання завдання та залишите коментарі, натисніть кнопку "Надіслати". Оцінка та ваші коментарі будуть доступні здобувачу освіти.

# **Інструкція з спілкування зі здобувачами освіти в Google Classroom Для викладачів:**

Існує декілька способів спілкуватися зі здобувачами освіти в Google Classroom:

# **1. Оголошення:**

- **Створення оголошення**: Натисніть кнопку "Створити оголошення" на сторінці курсу.
- **Введіть назву та опис оголошення**.
- **Додайте форматування**: Ви можете використовувати форматування, щоб зробити оголошення більш візуально привабливим.
- **Прикріпіть файли**: Ви можете прикріпити файли до оголошення, щоб поділитися ними зі здобувачами освіти.
- **Надіслати оголошення**: Натисніть кнопку "Надіслати", щоб надіслати оголошення всім здобувачам освіти у вашому курсі.

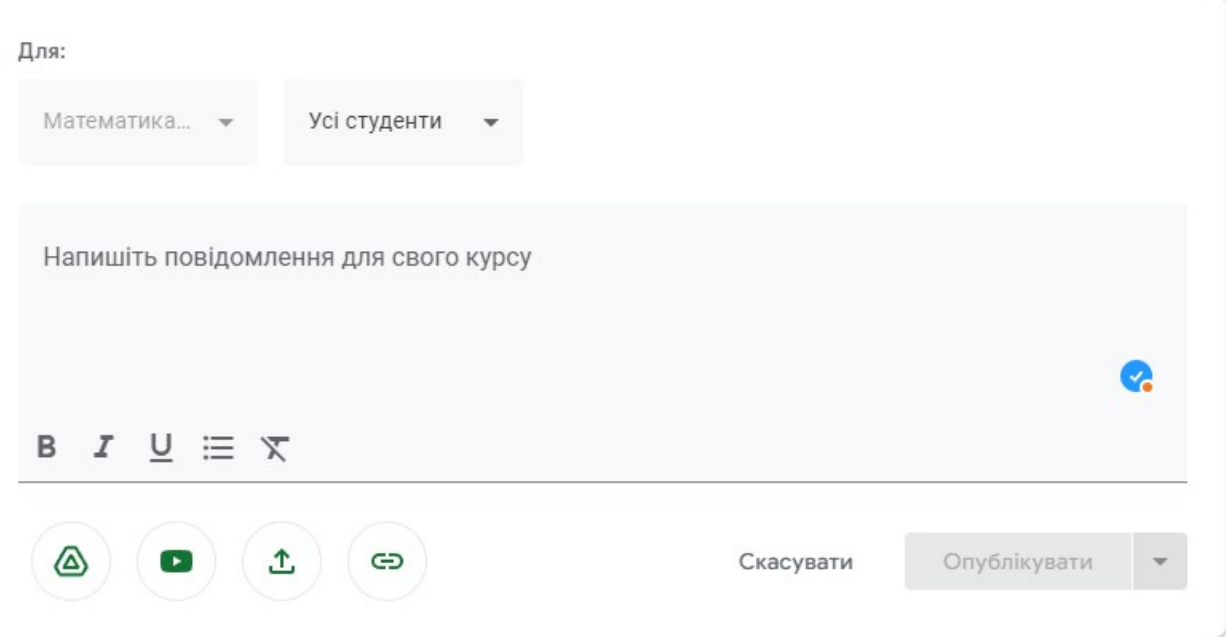

#### **2. Обговорення:**

- **Створення дискусії**: Натисніть кнопку "Створити дискусію" на сторінці курсу.
- **Введіть тему дискусії**: Введіть тему, яка буде стимулювати обговорення серед здобувачів освіти.
- **Введіть початкове повідомлення**: Ви можете ввести початкове повідомлення, щоб розпочати дискусію.
- **Надіслати дискусію**: Натисніть кнопку "Надіслати", щоб надіслати дискусію всім здобувачам освіти у вашому курсі.

#### **3. Приватні повідомлення:**

- **Відкрийте профіль здобувача освіти:** Натисніть на ім'я здобувача освіти, щоб відкрити його профіль.
- **Натисніть кнопку "Надіслати повідомлення"**: Натисніть кнопку "Надіслати повідомлення", щоб надіслати приватне повідомлення здобувачу освіти.
- **Введіть своє повідомлення**: Введіть повідомлення, яке ви хочете надіслати здобувачу освіти.
- **Натисніть кнопку "Надіслати"**: Натисніть кнопку "Надіслати", щоб надіслати повідомлення.

# **Інструкція з використання інших інструментів Google Workspace for Education в коледжі**

# **Для викладачів:**

Google Workspace for Education пропонує безліч інших інструментів, які ви можете використовувати для покращення свого викладання та спілкування зі здобувачами освіти. Ось деякі з найпопулярніших інструментів:

# **1. Google Meet:**

- **Проведення онлайн-занять та зустрічей**: Ви можете використовувати Google Meet, щоб проводити онлайн-заняття та зустрічі зі здобувачами освіти. Meet дозволяє вам ділитися своїм екраном, записувати зустрічі та запрошувати гостей.
- **Створення віртуальних класів**: Ви можете створити віртуальні класи, щоб здобувачі освіти могли легко приєднуватися до ваших онлайнзанять.
- **Спілкування зі** здобувачами освіти: Ви можете використовувати Meet, щоб спілкуватися зі здобувачами освіти один на один або з невеликими групами.

# **2. Google Calendar:**

- **Створення розкладу занять**: Ви можете використовувати Google Calendar, щоб створювати розклади занять для своїх курсів. Ви можете додавати події, такі як лекції, семінари та лабораторні роботи.
- **Планування зустрічей**: Ви можете використовувати Calendar, щоб планувати зустрічі зі здобувачами освіти, співробітниками та іншими викладачами.
- **Нагадування**: Ви можете встановити нагадування для себе та для своїх здобувачів освіти, щоб допомогти їм не пропустити важливі події.

# **3. Google Drive:**

• **Зберігання та спільна робота над файлами**: Ви можете використовувати Google Drive, щоб зберігати та ділитися файлами зі своїми здобувачами освіти. Ви можете створювати папки, додавати співвласників та надавати доступ до файлів за посиланням.

- **Збір завдань**: Ви можете використовувати Drive, щоб збирати завдання від здобувачів освіти. Здобувачі освіти можуть надсилати вам свої роботи електронною поштою або завантажувати їх у папку Drive.
- **Співпраця над документами**: Ви можете використовувати Google Docs, Sheets, and Slides, щоб співпрацювати над документами, таблицями та презентаціями зі своїми здобувачами освіти.

#### **4. Google Forms:**

- **Створення опитувань та вікторин**: Ви можете використовувати Google Forms, щоб створювати опитування та вікторини для своїх здобувачів освіти. Forms дозволяє вам збирати дані, оцінювати вікторини та аналізувати результати.
- **Збір відгуків**: Ви можете використовувати Forms, щоб збирати відгуки від здобувачів освіти про ваші курси, викладання та інші аспекти вашої роботи.
- **Реєстрація на заходи**: Ви можете використовувати Forms, щоб реєструвати здобувачів освіти на заходи, такі як лекції, семінари та екскурсії.

#### **Переваги користування Google Classroom:**

#### **Для вчителів:**

#### • **Економія часу та зусиль:**

- <sup>o</sup> Легко створювати та публікувати завдання, оголошення та навчальні матеріали.
- <sup>o</sup> Автоматично перевіряти роботи та надавати зворотний зв'язок здобувача освіти.
- <sup>o</sup> Відстежувати успішність здобувачів освіти у режимі реального часу.
- <sup>o</sup> Спілкуватися з здобувачами освіти та їхніми батьками.

# • **Покращена організація:**

- <sup>o</sup> Усі матеріали курсу організовані в одному місці, що полегшує доступ до них для здобувачів освіти.
- <sup>o</sup> Можна створювати папки для різних тем або одиниць навчальної програми.
- <sup>o</sup> Можна використовувати календар, щоб відстежувати дедлайни та події.

# • **Сприяння співпраці:**

- <sup>o</sup> Здобувачі освіти можуть спілкуватися один з одним та з викладачем у коментарях до завдань.
- <sup>o</sup> Можна створювати групові завдання, які потребують співпраці здобувачів освіти.
- <sup>o</sup> Використовувати форуми для обговорення тем або оголошення важливих новин.

# • **Персоналізація навчання:**

- <sup>o</sup> Можна диференціювати завдання та надавати здобувачам освіти індивідуальний зворотний зв'язок.
- <sup>o</sup> Використовувати різні типи завдань, щоб задовольнити різні стилі навчання.
- <sup>o</sup> Відстежувати прогрес кожного здобувача освіти та надавати йому необхідну підтримку.

# **Для здобувачів освіти:**

# • **Краща організованість:**

- <sup>o</sup> Усі матеріали курсу доступні в одному місці, що полегшує їх пошук.
- <sup>o</sup> Можна переглядати календар, щоб відстежувати дедлайни та події.
- <sup>o</sup> Можна отримувати сповіщення про нові завдання та оголошення.
- **Простіше спілкування:**
- <sup>o</sup> Можна спілкуватися з викладачем та іншими здобувачами освіти в коментарях до завдань.
- <sup>o</sup> Можна ставити запитання та отримувати допомогу від викладача.
- <sup>o</sup> Можна брати участь у форумах для обговорення тем.
- **Збільшення відповідальності:**
	- <sup>o</sup> Здобувачі освіти можуть відстежувати власний прогрес та бачити, як вони йдуть у порівнянні з іншими.
	- <sup>o</sup> Це може допомогти їм мотивуватися та покращити успішність.
- **Доступність:**
	- <sup>o</sup> До Google Classroom можна отримати доступ з будь-якого пристрою з підключенням до Інтернету.
	- <sup>o</sup> Це означає, що здобувачі освіти можуть навчатися в будь-якому місці та в будь-який час.

**Загалом, Google Classroom є цінним інструментом, який допомогає викладачам та здобувачам освіти покращити процес навчання у Відокремленому структурному підрозділі «Запорізький гідроенергетичний фаховий коледж Запорізького національного університету».**